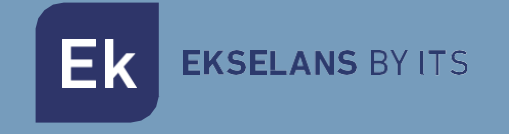

# MANUAL DE USUARIO

# **MD HD EASY LOOP** 122011

MODULADOR DIGITAL CON LOOP INCORPORADO

ITS Partner O.B.S S.L · Av. Cerdanyola 79-81 Local C 08172 Sant Cugat del Vallés · Barcelona (España) Teléfono: +34935839543 · [info@ek.plus](mailto:info@ek.plus) ·

V03

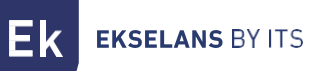

# **INDICE**

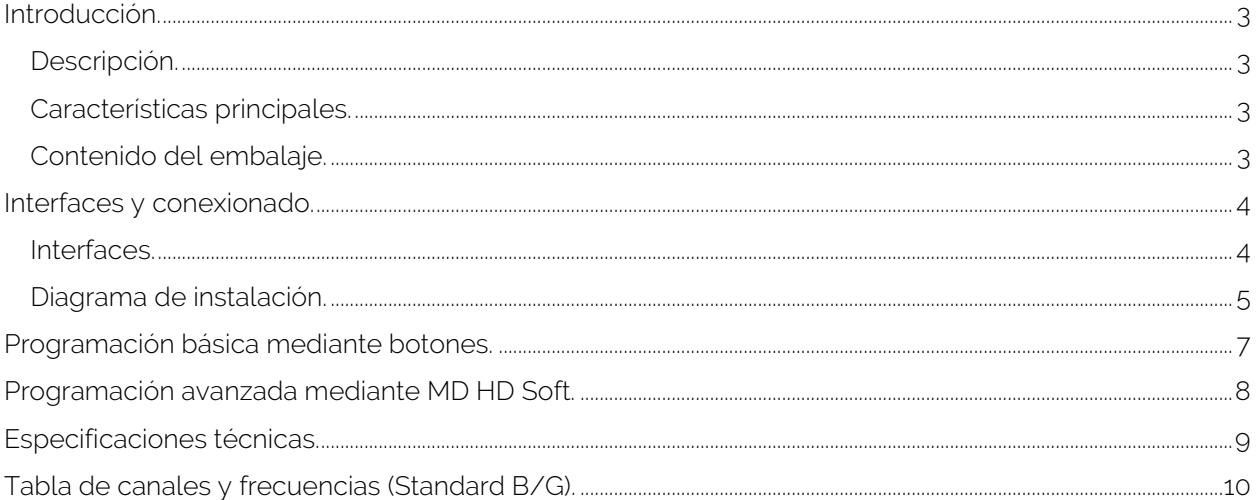

#### <span id="page-2-0"></span>**Introducción.**

#### <span id="page-2-1"></span>Descripción.

Modulador digital con el que podremos transferir una señal FHD a través de una red de cable coaxial a nuestros receptores de televisión con una excelente calidad.

<span id="page-2-2"></span>Características principales.

- Resolución hasta 1080p.
- Indicación de fuente HDMI activa.
- LOOP HDMI IN / OUT.
- Excelente calidad de modulación MER ≥33 dB.
- Menú rápido. Ajuste fácil mediante botones del canal, atenuación, identificador del programa.
- Programación avanzada fácil mediante programa PC (MDHDSoft).

#### <span id="page-2-3"></span>Contenido del embalaje.

- 1. 1 x MD HD EASY LOOP.
- 2. 1 x Fuente de alimentación 5V DC 2A.

#### <span id="page-3-0"></span>**Interfaces y conexionado.**

<span id="page-3-1"></span>Interfaces.

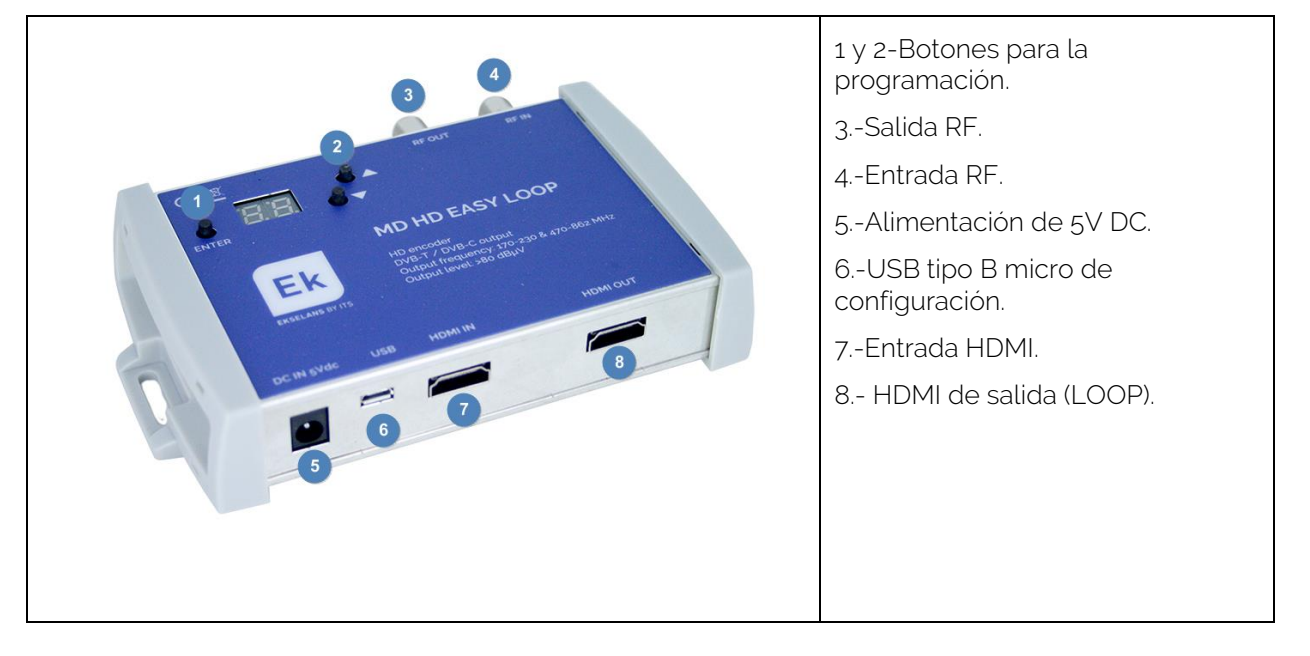

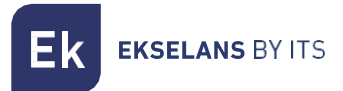

#### <span id="page-4-0"></span>Diagrama de instalación.

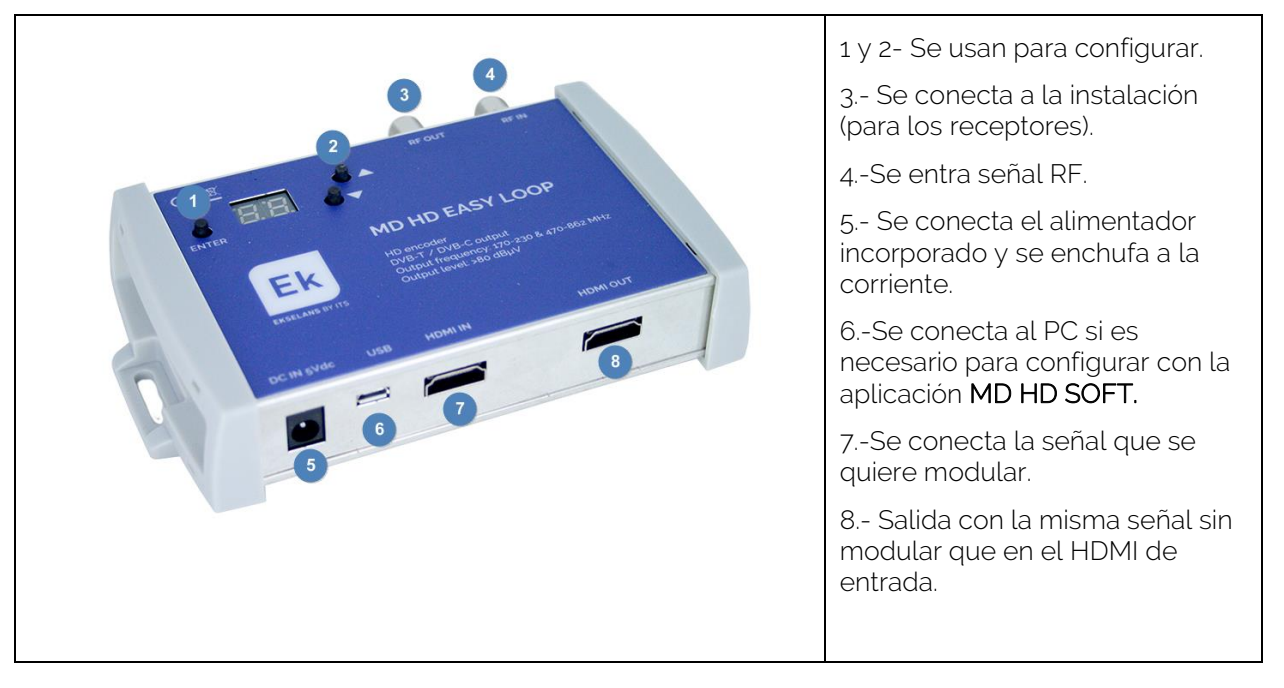

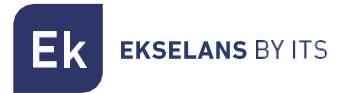

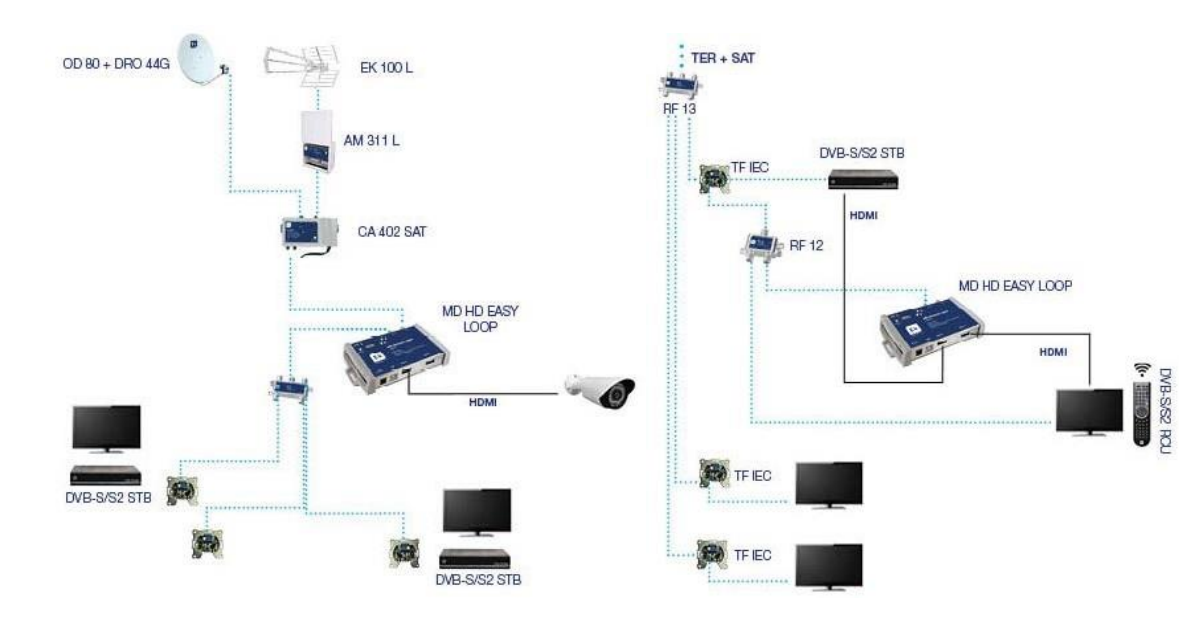

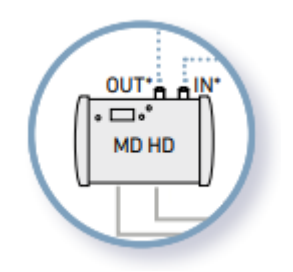

Para su comodidad en caso de tener el modulador cerca de la televisión, se puede usar la entrada RF IN como una salida para el televisor.

EKSELANS BY ITS Ek

## <span id="page-6-0"></span>**Programación básica mediante botones.**

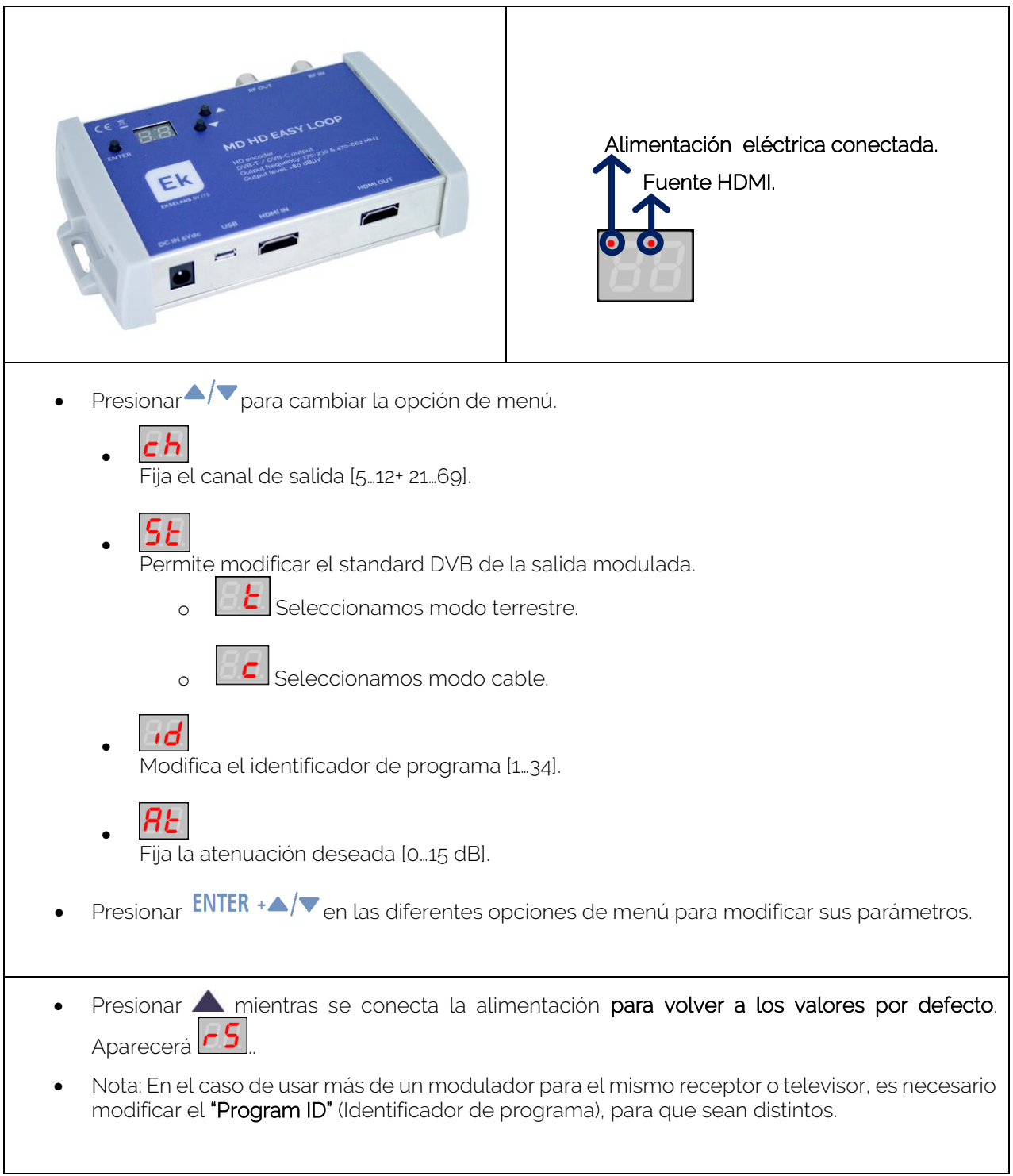

**EKSELANS BY ITS** 

#### <span id="page-7-0"></span>**Programación avanzada mediante MD HD Soft.**

- Para programación avanzada, descargar el Software "MD HD Soft" de la web <www.ek.plus>
- Conectar modulador y ordenador mediante un cable USB Tipo A/ Tipo B (o B micro en función del modelo).

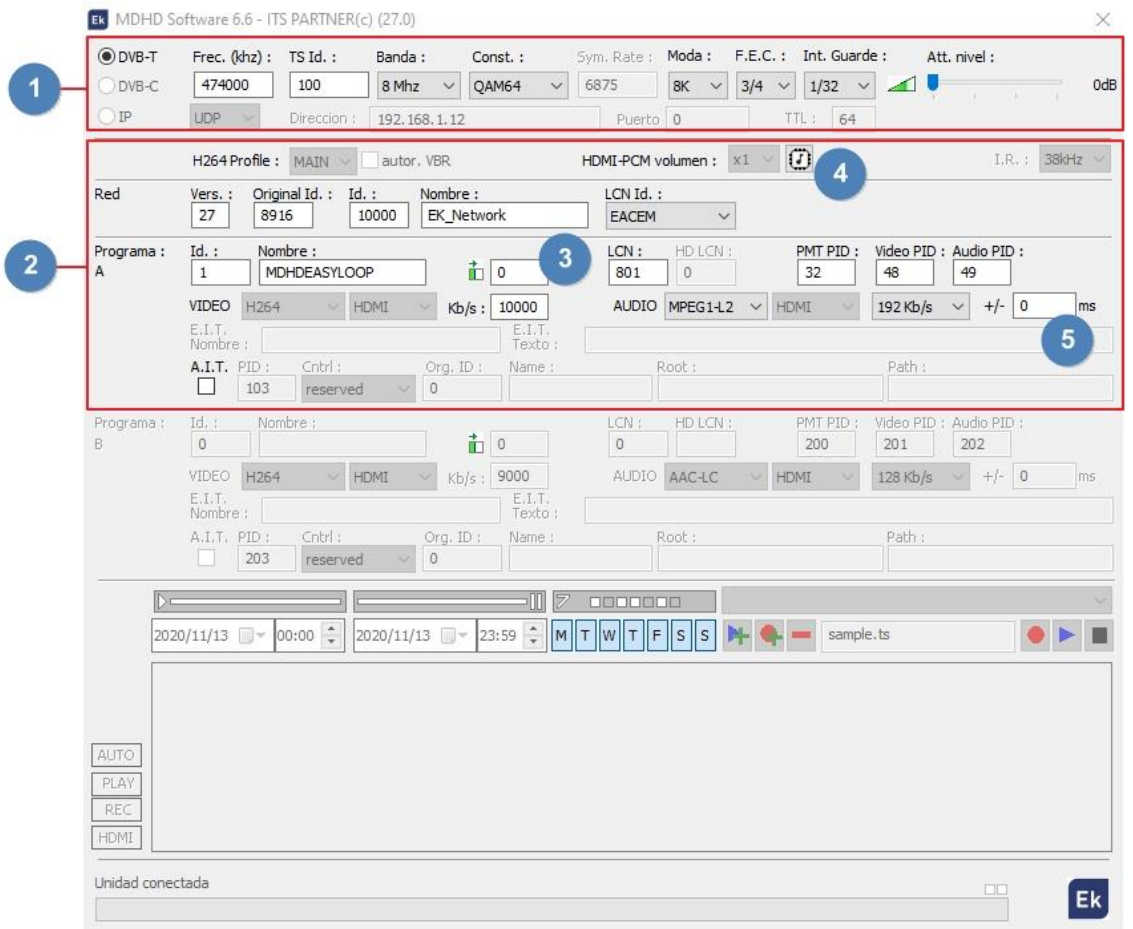

1. Ajustes RF, en función del modelo podremos cambiar el modo DVB-T(terrestre) DVB-C(cable).

2. Ajustes de Video y TS.

3. Esta opción se usará para ajustar alguna desviación en la señal de entrada de video. Con algunas fuentes (casos muy raros), aparece una banda verde a la izquierda de la imagen. Esta opción permitirá desplazar esta banda hasta hacerla desaparecer.

4. Usar en caso de no escuchar DD por la salida de RF. Al clicar este botón se escribirá la tabla EDID.

5. Desfase entre audio y video modulado en RF. - 999ms, indica que el audio está casi 1 segundo por delante del video.

## <span id="page-8-0"></span>**Especificaciones técnicas.**

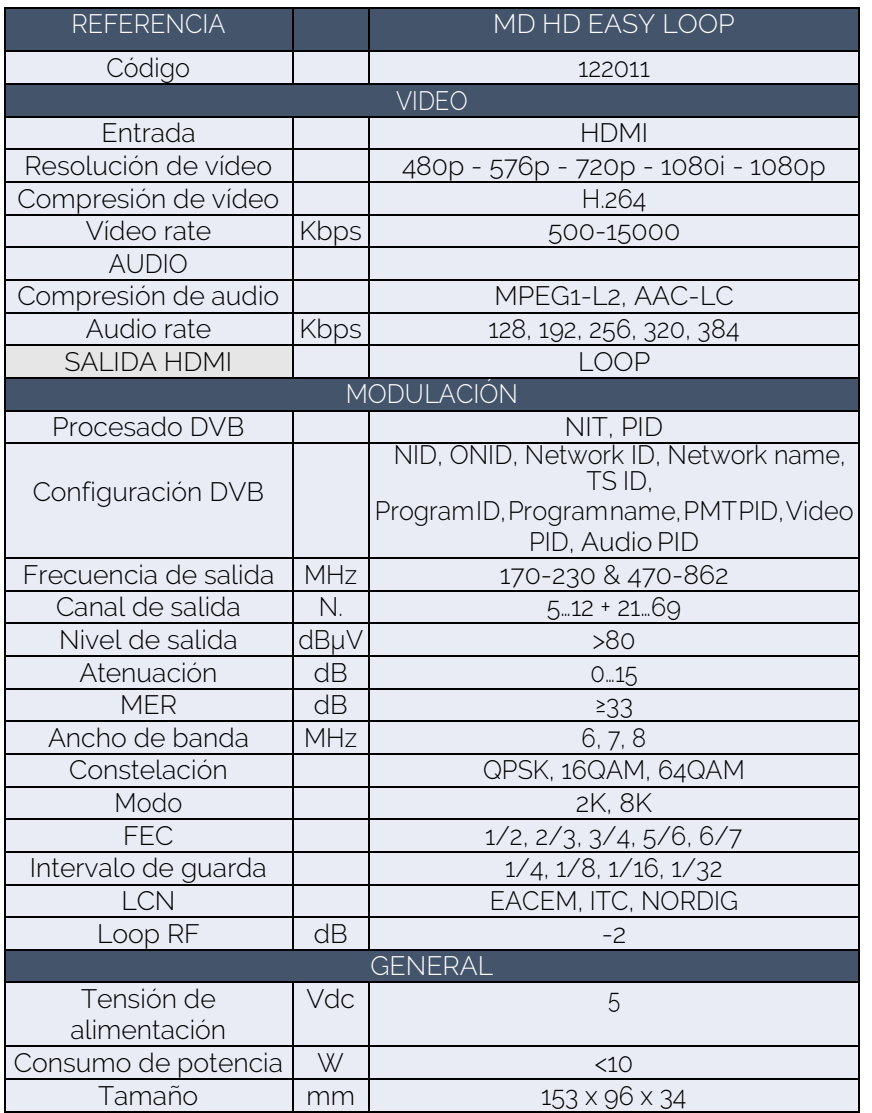

**EKSELANS BY ITS** Ek

### <span id="page-9-0"></span>**Tabla de canales y frecuencias (Standard B/G).**

- Banda III. 7MHz Ancho de banda.
- Banda IV V. 8MHz Ancho de banda.

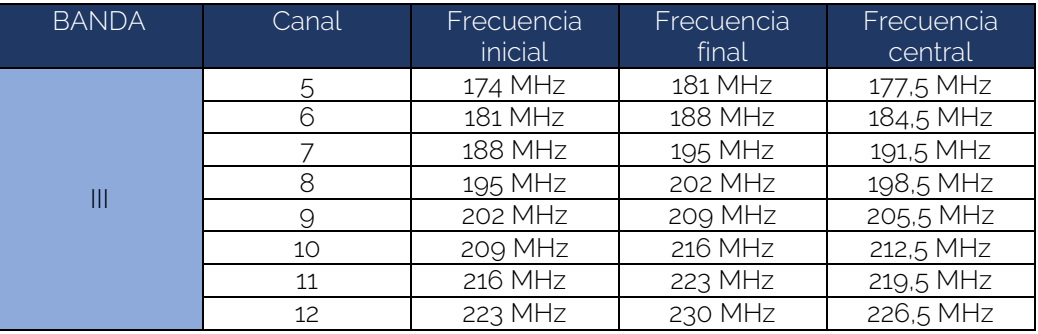

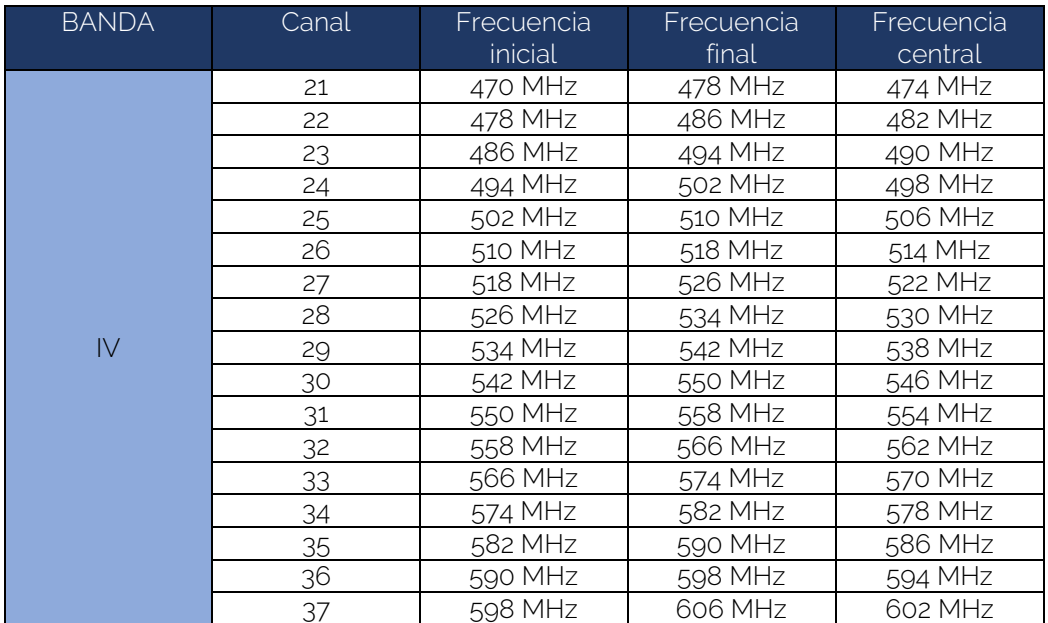

EKSELANS BY ITS **Ek** 

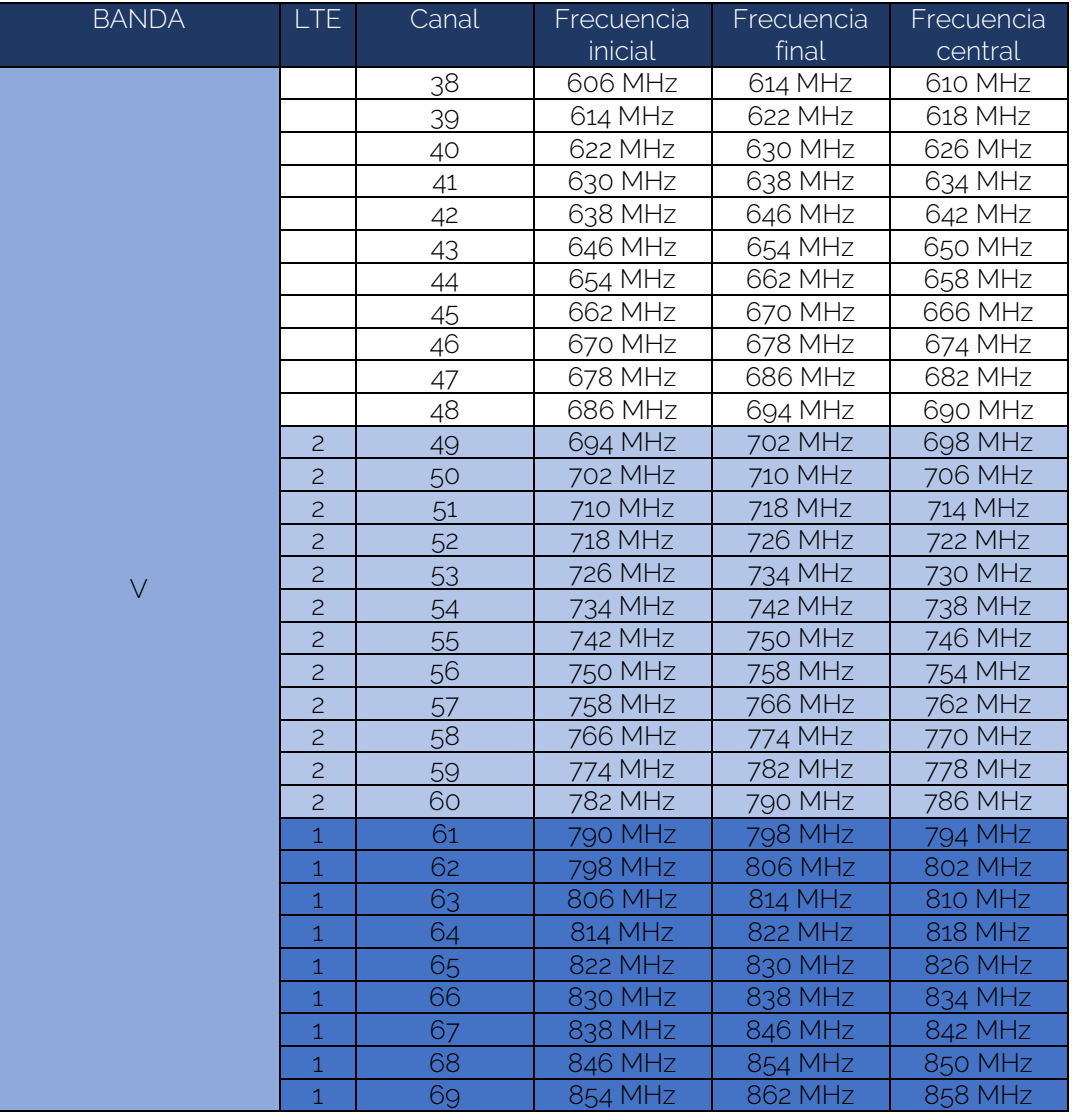